## **WMLUG February 2007 Meeting Topics**

## **How to use the LinEAK utility to enable multimedia keyboard keys**

LinEAK (Linux support for Easy Access Keyboards) is a utility that lets Linux use the extra keys on Internet and multimedia keyboards. On-screen display (OSD) feedback can also be enabled with the xosd package. The project is located at<http://lineak.sourceforge.net/>[.](http://krusader.sourceforge.net/)

Install the following:

```
lineakd
lineak_defaultplugin
lineak_xosdplugin
lineak_kdeplugins
xosd
```
My keyboard is a Logitech Elite. It has buttons for media control, volume, scrolling, email, web, and some others – 19 in all – but none of which did anything under a default install of openSUSE.

The set up process is fairly easy:

- 1. List the available keyboard definitions
- 2. Pick a definition from the list that matches your keyboard
- 3. Configure lineakd with that definition
- 4. Modify the configuration to define the extra keys' actions

To see what keyboard definitions are available, run:

lineakd -l

Peruse the list and find the one that is the closest to your keyboard. I chose the LTCElite keyboard definition. Next, run the following command to create a configuration file substituting your own keyboard definition:

lineakd -c LTCElite

This creates the ~/lineak/lineakd.conf file. It overwrites any existing file so if you have customized yours, make a backup first!

Now edit the ~/lineak/lineakd.conf file and add the actions you want the keys to do. See the documentation for what KDE plug-ins are available.

Here is my ~/lineak/lineakd.conf file with the modifications I made highlighted:

```
# LinEAK - Linux support for Easy Access and Internet Keyboards
#  Copyright (c) 2001,2002, 2003  Sheldon Lee Wen <leewsb@hotmail.com> (Current Maintainer)
      and Mark Smulders <Mark@PIRnet.nl>
#  http://lineak.sourceforge.net
#
# lineakd configuration file
#
# example key configuration:
# play = "xmms --play-pause"
#  eject = EAK_EJECT
#
# Lineakd supports the following modifier keys:
#    control alt shift mod2 mod3 mod4 mod5
```

```
CdromDevice = /dev/cdrom
Display_align = center
Display_color = 0aff00
Display_font = -adobe-helvetica-bold-r-normal-*-*-240-*-*-p-*-*-*
Display_hoffset = 0
Display_plugin = xosd
Display_pos = bottom
Display_soffset = 1
Display_timeout = 3
Display_voffset = 50
KeyboardType = LTCElite
MixerDevice = /dev/mixer
RAWCommands = 
Screensaver = 
conffilename = /home/ptenhoopen/.lineak/lineakd.conf
keystate capslock =
keystate_numlock = 
keystate_scrolllock = 
Arrow = 
Email = "thunderbird"Favorites = "firefox"
Go =Median = "amarok"Messenger = 
Mute = "KMIX MUTE"
MyHome = "KONQUEROR HOME"Next = "AMAROK FORWARD"
Play|Pause = "AMAROK PLAYPAUSE"Previous = "AMAROK BACK"
Search = "kfind f''Shopping = 
Sleep = "KDE LOCK DESKTOP
Stop = "AMAROK_STOP"VolumeDown = "KMIXVOLDOWN"VolumeUp = "KMIX VOLUP"
Webcam =
iTouch =
```
You can start the lineak deamon from the command line with:

lineakd &

You can reload the configuration after making changes with:

lineakd -r

You can stop the deamon with:

 $line$ akd  $-x$ 

## **Extra**

If your keyboard isn't listed, or is missing some key definitions, you can use the xev program to see what keycodes are sent when certain keys are pressed. These keycodes can then be used to modify the lineakkb.def file to include any missing key definitions. Please see the documentation page for much more detail.

## **How to set up your multi-button mouse to work in X**

If you have a mouse with more than 2 buttons and a scroll wheel, you can get Linux to utilize the extra buttons (well most of them) by modifying your X setup.

For this how-to, I will configure X to work with a Logitech MX-518 mouse that has 8 buttons. It has the two standard buttons, a scroll wheel acting as the middle button, two thumb buttons, as well as 3 other buttons for sensitivity and switching between applications.

The xorg.conf file (symlinked to XF86Config) file in /etc/X11/ is the one that must be modified. In openSUSE, it is automatically generated during installation as well as by running the configuration utility, sax2. Please be aware that if you run that configuration utility, your changes will most likely be lost. The file contains text warning you about editing it. As usual, make a backup copy first before editing it.

Here is the section that defines the mouse:

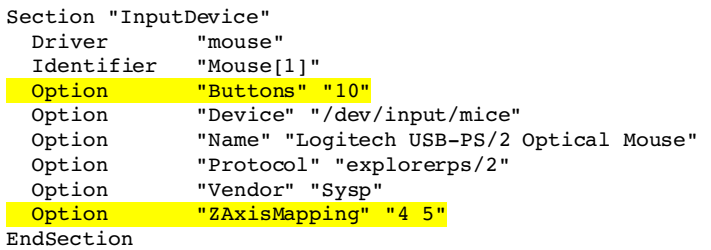

The portions we are interested in are the "Buttons" and "ZAxisMapping" lines. openSUSE correctly identified that the mouse has 10 buttons. Although it really only has 8 buttons, in order for the scroll wheel to work with X, the actions need to be assigned to two buttons: one for up and one for down. That is what the ZAxisMapping line does. It assigns "buttons" 4 and 5 for this purpose. As it stands, those buttons have to be used for the scroll wheel to work in X applications which makes problems for mice with more than 5 buttons.

In order to have X see the other buttons, I have to change the zaxisMapping line. You may also have to increase the number of buttons in the "Buttons" line. Here is the updated version:

```
Section "InputDevice"
  Driver "mouse"
    Identifier   "Mouse[1]"
  Option       "Buttons" "10"
  Option       "Device" "/dev/input/mice"
  Option "Name" "Logitech USB-PS/2 Optical Mouse"<br>Option "Protocol" "explorerps/2"
              -<br>"Protocol" "explorerps/2"<br>"Vendor" "Sysp"
  Option       "Vendor" "Sysp"
  Option       "ZAxisMapping" "9 10"
EndSection
```
By making that change, the last two button definitions are used for scrolling. However, this change breaks scrolling since applications expect buttons 4 and 5. To fix that, we have to map the buttons in a different order by creating or modifying the .Xmodmap file in your home directory to include:

pointer = 1 2 3 6 7 8 9 10 4 5

This results in the following button mappings for this mouse, where 'P' is the physical button and 'X' is the button mapping in X:

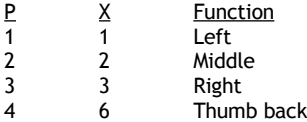

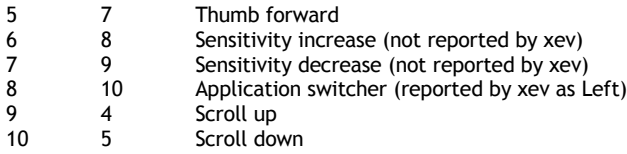

Notice that the physical buttons 9 and 10 have been mapped to 4 and 5. This ties in with the  $z$ AxisMapping line and makes the scroll wheel work. Now the thumb buttons should work too. In Firefox, they work as page back and page forward. However, I had trouble on another computer getting this to work.

For troubleshooting, you can use the xev program to see what mouse buttons are reported as being pressed. To get the other buttons to work or change their behavior, an application such as xbindkeys can be used to define what the button does. However, for this mouse, the sensitivity buttons aren't reported back to X perhaps because they change the mouse's sensitivity on the fly and may be internally hard-wired for this purpose only.

<sup>&</sup>quot;If I have seen further [than certain other men] it is by standing upon the shoulders of giants."

<sup>-</sup> Isaac Newton (1642–1727), British physicist, mathematician, universal genius. Letter to Robert Hooke, February 5, 1675

Disclaimer: The above material, although my own composition, was extracted by me from various Google search results – not all of them useful. I am not a genius and don't claim to know everything. To quote Socrates, "As for me, all I know is that I know nothing." - Pat TenHoopen, January 24, 2007